## *Éditez gratuitement un PDF grâce à l'éditeur PDF en ligne*

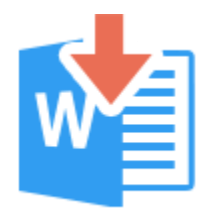

En ce moment, certains parents se trouvent peut-être démunis devant l'informatique et la masse de documents à imprimer, mais il est possible de ne pas imprimer, de répondre sur le fichier du professeur(e) et de lui renvoyer… Comment ?

D'abord vous pouvez convertir les PDF en fichier WORD grâce à <https://pdfcandy.com/fr/> : vous faites simplement *glisser le fichier sur le bon logo* et le tour est joué  $\odot$ 

N'oubliez pas de *renommer le fichier* avec nom de l'élève – classe – matière et/ou nom de chapitre !

Pour renvoyer ensuite le fichier au professeur(e) – si il / elle n'a pas WORD – vous l' « *enregistrer sous* » et choisissez le type de fichier PDF... et le tour est encore joué  $\odot$ 

Vous allez maintenant pouvoir faire des *économies de papier et d'encre*

Bon courage à vous et vos enfants en cette période compliquée pour nous tous !

**Cordialement** 

M.LHOMME, *professeur de SVT*